## Kofinanziert von der<br>Europäischen Union **Interreg** Dofinansowany przez<br>Unię Europejską

Mecklenburg-Vorpommern / Brandenburg / Polska

Numer postępowania IZ.272.12.2024 **Załącznik nr 1 do SWZ** 

# **Szczegółowy opis przedmiotu zamówienia**

# **1 APLIKACJA VR DO PROWADZENIA ZAJĘĆ Z OBSZARU JĘZYKA NIEMIECKIEGO 1 SZTUKA**

# **Wymagania techniczne:**

- Aplikacja w części opisowej jest przygotowana w języku polskim (na potrzeby polskich uczniów oraz urzędników samorządowych uczących się języka niemieckiego).

- Zapewnia minimum 5 minut rozgrywki dla każdej ze scen.

- Jest oparty na technologii śledzenia pozycji gogli VR i kontrolerów VR.

- Jest kompatybilna z systemami Mobile VR ze śledzeniem ruchu w tzw. sześciu stopniach swobody dla gogli oraz dla kontrolerów (6-DoF).

- Działa na mobilnym sprzęcie VR (bez podłączenia do komputera stacjonarnego) przy wydajności minimum 72 FPS.

- Jest wykonana w technologii wirtualnej rzeczywistości (Virtual Reality).

- Umożliwia przeprowadzenie symulacji w technologii wirtualnej rzeczywistości (VR).

- Funkcjonuje w silniku renderującym w czasie rzeczywistym, np. Unity 3D lub równoważnym.
- Jest wykonana w sposób zapewniający bezpieczną eksploatację w sieci szkolnej.

- Rozgrywka w symulatorze jest prowadzona w trybie single player tzn. w symulacji może wziąć udział tylko jeden aktywny użytkownik.

- Użytkownik ma możliwość poruszania się po wirtualnej przestrzeni za pomocą rzeczywistych ruchów.

- Użytkownik korzystający z symulatora wyposażony jest w dwa kontrolery VR, które umożliwią mu oddziaływanie na wirtualną rzeczywistość.

- Użytkownik symulatora VR ma możliwość podnoszenia, obracania i oglądania pod różnym kątem interaktywnych obiektów.

- Zawiera wymodelowane w technice 3D wirtualne środowisko.

- Zawiera menu z wyborem poszczególnych dialogów
- Zawiera system podpowiedzi, dzięki którym użytkownik jest prowadzony przez aplikację.
- Zawiera podsumowanie rezultatów dla każdego dialogu.
- Licencja edukacyjna niewyłączna na 5 lat bez limitu użytkowników.

# **Wymagania do środowiska 3D**

Środowisko będzie opracowane w formie sceny 3D w silniku renderującym i będzie zawierało minimum:

# **1. Sklep spożywczy:**

- a. wnętrze,
- b. półki z towarami,
- c. lada sklepowa,
- d. kasa,
- e. ekspedientka / ekspedient,
- f. widok z pierwszej osoby (np. widok dłoni).
- **2. Sklep odzieżowy**
	- a. wnętrze,
	- b. wieszaki i półki z odzieżą,
	- c. lada sklepowa,
	- d. kasa,
	- e. płaszcz,
	- f. terminal płatniczy,

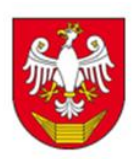

- g. karta płatnicza,
- h. ekspedientka / ekspedient,
- i. widok z pierwszej osoby (np. widok dłoni).
- **3. Warsztat samochodowy:**
	- a. wnętrze warsztatu,
	- b. podnośnik stacjonarny,
	- c. wózek narzędziowy,
	- d. samochód,
	- e. biurko z komputerem,
	- f. narzędzia i sprzęt: podnośnik, kanał naprawczy, lampa ręczna, ciśnieniomierz, wiertarka, spawarka, szlifierka,
	- g. części i elementy samochodowe: silnik, koło, hamulec awaryjny, przednia szyba, drzwi, bagażnik, szyberdach, wycieraczka do szyb, rura wydechowa, reflektor,
	- h. postać mechanika,
	- i. widok z pierwszej osoby (np. widok dłoni).

# **Wymagania merytoryczne:**

Elementy scenariusza:

# **1. Sklep spożywczy**

- a. wprowadzenie w kontekst sytuacji przez narratora,
- b. uczeń ma za zadanie kupić artykuły spożywcze,
- c. zawiera pytanie o świeżość pomidorów,
- d. zostanie podana cena,
- e. płatność gotówką, odliczona kwota.

## **2. Sklep odzieżowy**

- a. wprowadzenie w kontekst sytuacji przez narratora,
- b. uczeń ma za zadanie dokonać zakupu płaszcza,
- c. udzielić odpowiedzi o dostępności płaszcza w odpowiednim rozmiarze i kolorze,
- d. udzielić odpowiedzi o chęci skorzystania z przymierzalni,
- e. wyrazić opinię o dobrym doborze rozmiaru,
- f. wyrazić chęć jego zakupu,
- g. zapytać o jego cenę,
- h. udzielić odpowiedzi o sposobie płatności,
- i. podziękowanie i pożegnanie.

# **3. Warsztat samochodowy**

- a. wprowadzenie w kontekst sytuacji przez narratora,
- b. przychodzę, ponieważ mam problem z samochodem, auto ściąga na lewo przy prędkości powyżej 50 km na h,
- c. czy istnieje możliwość posiadania zużytych opon przednich,
- d. montaż nowych opon zimowych,
- e. różne ciśnienie w kołach,
- f. sprawdzenie układu hamulcowego i ustawienie zbieżności kół,
- g. pytanie o wymianę oleju i filtra oleju,
- h. pytanie o przegląd pojazdu,
- i. pytanie o czas naprawy,
- j. pytanie o całościowy koszt pracy,
- k. pożegnanie.

## **Interakcje i mechaniki językowe**

Przygotowane zostaną interakcje, czyli możliwość wykonywania czynności i prowadzenia dialogów w wirtualnej rzeczywistości.

- 1. Rozmowa będzie odbywała się na zasadzie okien dialogowych, gdzie na przemian po jednej wypowiedzi wirtualnego rozmówcy następuje odpowiedź ucznia.
- 2. Każda wypowiedź ucznia musi być przez niego skonstruowana w sposób analogiczny jak odbywa się to w tradycyjnych zeszytach ćwiczeń, np.:
	- a. uzupełnienia dialogów poprzez właściwe dopasowanie zdań,
	- b. wybór właściwego wariantu odpowiedzi, z których 1 jest poprawny a 1 jest niepoprawny językowo (quiz),
	- c. uzupełnianie luki w zdaniu za pomocą jednego z proponowanych słów, wyrażeń lub zdań,
	- d. zaznaczenie jednego wyrazu niepasującego do pozostałych,
	- e. dopasowanie wyrazów przeciwstawnych (antonimy),
	- f. dobór czasowników do wyrażeń,
	- g. tworzenie pytań z podanych wyrażeń, udzielanie na nie odpowiedzi w języku niemieckim używając odpowiedzi podanej w języku polskim,
	- h. dobranie właściwego słowa do obiektu lub obrazka.
- 3. Powyższe mechanizmy będą dotyczyły:
	- a. gramatyki,
	- b. doboru odpowiedniego zdania do sytuacji,
	- c. rozumienia znaczenia słów,
	- d. konstrukcji zdania pod względem poprawności językowej,
- 4. Po poprawnym skonstruowaniu zdania, scenka postępuje i uczeń zbliża się do skutecznego załatwienia swojej sprawy.
- 5. W przypadku gdy uczeń odpowie niewłaściwie, pokaże się komunikat o błędzie a uczeń będzie musiał poprawić swoje zdanie zanim przejdzie dalej lub informacja o błędach ukaże się na końcu ćwiczenia
- 6. Uczeń będzie obsługiwał powyższe mechaniki i konstruował zdania przy pomocy kontrolera ręcznego z zestawu VR.

# **TREŚĆ ZADAŃ**

## **Dialog 1:**

W sklepie spożywczym (im Lebensmittelgeschäft) W dialogu bierze udział sprzedawca (Verkäufer) i klient (Kunde) Du befindest dich im Lebensmittelgeschäft und machst Einkäufe. Uzupełnij dialog! V. Guten Tag! Sie wünschen? K. ................................................................................................... . V. Darf es noch etwas sein? K. ............................................................................................ . V. Bitte sehr K. ............................................................................... ? V. Ja, die haben wir heute Morgen bekommen. K. ..................................................................................................... V. Gerne, sie schmecken wirklich ausgezeichnet. K. .................................................................................... ? V. 20,50 Euro. K. .................................................................................................. . V. Danke sehr. K. ........................................................... ! V. Auf Wieredsehen!

- A. Was macht das zusammen?
- B. Ja, zehn Kaiserbrötchen.
- C. Sind die Tomaten frisch?
- D. Auf Wiedersehen!
- E. Dann bitte ein Kilo.
- F. Guten Tag! Ich hätte gern ein Brot, ein Stück Butter und ein Päckchen Kaffee.
- G. Bitte, ich habe es passend.

Wybierz odpowiedź!

- 1. Ich kaufe .................... (puszkę) Cola.
- A. ein Glas
- B. eine Dose
- 2. Er kauft ................... (przez) Internet.
- A. an
- B. im
- 3. Die Gurken sind ……………….. (świeże).
- A. jung
- B. frisch
- 4. .............. (bułki) kosten 20 Euro.
- A. Die Brötchen
- B. Das Brot
- Zaznacz jeden wyraz niepasujący do pozostałych!

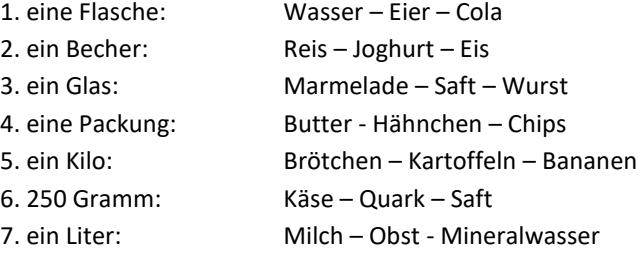

## **Dialog 2:**

W sklepie odzieżowym (im Kleidergeschäft) W dialogu bierze udział sprzedawca (Verkäufer) i klient (Kunde) Du befindest dich im Kleidergeschäft und machst Einkäufe. Uzupełnij dialog! V. Was wünschen Sie bitte? K. .................................................................................................... V. Welche Größe tragen Sie? K. .................................................................. . V. Welche Farbe möchten Sie? K. ........................................................................... . V. Möchten Sie diesen Mantel anprobieren? K .................................................................................................... V. Und die Farbe steht Ihnen sehr gut. K. ................................................................................... V. Der Mantel ist aus Wolle und muss chemisch gereinigt werden. K. ...................................................................................... ? V. 200 Euro. Womit zahlen Sie? K. ................................................... . V. Danke, schönen Tag noch. K. ................................................................................................ . V. Auf Wiedersehen! K. .................................................. !

- A. Danke, gleichfalls.
- B. Ja, gern. Er passt mir. Die Größe ist genau richtig.
- C. Ich möchte einen Mantel kaufen.
- D. Auf Wiedersehen!
- E. Mit Kreditkarte.
- F. Ich nehme ihn.
- G. Größe 40.
- H. Danke, wieviel kostet er?
- I. Braun.

## Dobierz przymiotniki o przeciwstawnym znaczeniu (antonimy)

- 1. teuer ..........................
- 2. eng ...........................
- 3. offen ...........................
- 4. gebraucht .................
- 5. niedrig .......................
- 6. klein ........................
- 7. frisch ........................
- 8. kurz ..........................
- a. groß
- b. breit
- c. lang
- d. neu
- e. faul
- f. hoch
- g. billig
- h. geschlossen

#### Dobierz czasowniki a – e do wyrażeń 1 - 5

- 1. Schlange ....
- 2. Rabatt .....
- 3. an der Reihe .....
- 4. Einkäufe .....
- 5. den Kunden ....
- a. bedienen
- b. machen
- c. stehen
- d. sein
- e. geben

Dopasuj nazwy do obrazków! (należy wstawić obrazki podanych części garderoby)

Die Hose (spodnie) Das Kleid (sukienka) Der Rock (spódnica) Die Mütze (czapka) Der Hut (kapelusz) Die Jacke (kurtka) Die Schuhe (buty) Die Weste (kamizelka) Das Hemd (koszula)

**Dialog 3:**  W warsztacie samochodowym (in der Autowerkstatt) W dialogu bierze udział mechanik samochodowy (Automechaniker) i klient (Kunde) Du befindest dich in der Autowerkstatt und redest mit dem Automechaniker. Uzupełnij dialog! A. Guten Tag K. ....................................... A. Ist etwas passiert? K. ......................................................................... A. Was ist los? K. .................................................................................................... A. Es ist möglich, dass Sie unterschiedlich abgenutzte Vorderreifen haben. K. ..................................................................................................... A. Ach ja, das stimmt. Dann ist vielleicht der Luftdruck in den Reifen unterschiedlich. K. ..................................................................................................... A. Wenn die Reifen neu sind und der Luftdruck stimmt, dann muss ich die ganze Bremsanlage überprüfen und die Vorspur neu einstellen. K. .................................................................................................. . A. Ist das alles? K. .................................................................................................. ? A. Ja, natürlich. Das mache ich. K. ................................................................................................. ? A. Zwei Tage. K. .................................................................................................. ? A. 150 Euro. K. ................................................................................................... . A. Auf Wiedersehen! 1. Ok, dann machen Sie es bitte. 2. Den Luftdruck habe ich gerade an einer Tankstelle überprüft. Er ist in allen Reifen wie vorgeschrieben. 3. Nein, können Sie noch das Motoröl und Ölfilter austauschen? Und die Fahrzeugwartung machen? 4. Guten Tag! 5. Das ist unmöglich! Sie haben ja selbst vor zwei Monaten nagelneue Winterreifen montiert.

6. Ja, ich habe Probleme mit meinem Wagen.

7. Mein Auto zieht nach links, wenn ich Geschwindigkeit über 50 fahre.

8. Wie lange wird die Arbeit dauern?

9. Danke, dann komme ich in zwei Tagen. Auf Wiedersehen!

10. Wieviel beträgt der Gesamtpreis?

Dopasuj nazwy do obrazków! (trzeba wstawić obrazki podanych narzędzi)

Hebebühne (podnośnik)

Reparaturgrube (kanał naprawczy)

Handlampe (lampa ręczna)

Luftdruckprüfer / Reifendruckmesser (ciśnieniomierz)

Bohrmaschine (wiertarka)

Schweissgerät (spawarka)

Schleifmaschine (szlifierka)

Dopasuj części samochodowe do numerów (obrazek samochodu) Motor (silnik) Autoreifen (opona samochodowa)

Handbremse (hamulec ręczny) Windschutzscheibe (przednia szyba) Autotür (drzwi) Kofferraum (bagażnik) Schiebedach (szyberdach) Scheibenwischer (wycieraczka do szyb) Auspuffrohr (rura wydechowa) Scheinwerfer (reflektor)

## **Dialog 4:**

## W urzędzie

Osoba: Guten Tag, ich möchte ein Steuerbescheid beantragen. Könnten Sie mir bitte dabei helfen? Urzędnik: Guten Tag. Ja, natürlich kann ich Ihnen helfen. Haben Sie alle erforderlichen Unterlagen dabei? Osoba: Ich glaube schon. Was benötige ich denn genau?

Urzędnik:Sie benötigen Ihren Personalausweis, eine aktuelle Meldebescheinigung und, falls vorhanden, den letzten Einkommensteuerbescheid.

Osoba:Hier sind mein Personalausweis und die Meldebescheinigung. Den letzten Einkommensteuerbescheid habe ich leider nicht dabei.

Urzędnik: Das ist in Ordnung. Wir können Ihren Antrag trotzdem bearbeiten. Es könnte nur etwas länger dauern, bis Sie das Steuerbescheid erhalten.

Osoba: Verstehe, wie lange wird es ungefähr dauern?

Urzędnik: Normalerweise dauert es bis zu zwei Wochen. Sie erhalten das Steuerbescheid per Post.

Osoba: Vielen Dank für Ihre Hilfe. Was kostet das?

Urzędnik: Die Gebühr für den Antrag beträgt 20 Euro.

Osoba: Hier, bitte.

Urzędnik: Vielen Dank. Ihr Antrag ist nun in Bearbeitung. Sie bekommen eine Bestätigung per E-Mail zugeschickt. Haben Sie noch weitere Fragen?

Osoba: Nein, das wäre alles. Vielen Dank für Ihre Unterstützung.

Urzędnik: Gern geschehen. Einen schönen Tag noch.

Osoba: Ebenfalls, auf Wiedersehen.

## **Lista słówek**

- das Steuerbescheid zaświadczenie o wysokości podatku
- beantragen wnioskować
- der Personalausweis dowód osobisty
- die Meldebescheinigung zaświadczenie o zameldowaniu
- der Einkommensteuerbescheid zaświadczenie o dochodach (decyzja podatkowa)
- die Unterlagen dokumenty
- die Gebühr opłata
- der Antrag wniosek
- bearbeiten przetwarzać, załatwiać
- die Bestätigung potwierdzenie
- die Bearbeitung przetwarzanie, załatwianie
- unterstützen wspierać
- benötigen potrzebować
- die E-Mail e-mail
- zugeschickt bekommen otrzymać wysłane

## **Dialog 5:**

Dialog między pracownikami.

Mitarbeiter 1: Hast du schon von dem neuen polnisch-deutschen IT-Projekt für Jugendliche gehört?

Mitarbeiter 2: Ja, ich habe die E-Mail dazu gelesen. Es klingt wie eine großartige Möglichkeit für die Zusammenarbeit zwischen unseren Ländern. Wann planen wir das erste Treffen?

Mitarbeiter 1: Ich dachte an nächsten Mittwoch. Wir könnten alle Spezialisten einladen, um die Ziele und den Zeitplan des Projekts zu besprechen.

Mitarbeiter 2: Gute Idee. Sollen wir das Treffen online oder persönlich abhalten?

Mitarbeiter 1: Angesichts der aktuellen Situation wäre ein Online-Meeting wohl am besten. Wir sollten eine Plattform wählen, die für alle Teilnehmer zugänglich ist.

Mitarbeiter 2: Ich schlage Zoom oder Microsoft Teams vor. Beide Plattformen bieten gute Funktionen für solche Besprechungen.

Mitarbeiter 1: Stimmt. Ich werde eine Agenda vorbereiten und sicherstellen, dass die Einladungen rechtzeitig verschickt werden. Können wir auch ein paar vorbereitende Materialien zur Verfügung stellen?

Mitarbeiter 2: Ja, das wäre sehr hilfreich. Ich kann Informationen über die bisherigen IT-Projekte sammeln, die wir mit polnischen Partnern durchgeführt haben.

Mitarbeiter 1: Perfekt. Lass uns auch sicherstellen, dass wir eine Übersetzungsmöglichkeit haben, falls einige Teilnehmer nicht fließend Englisch oder Deutsch sprechen.

Mitarbeiter 2: Ich kümmere mich darum. Ich werde einen professionellen Übersetzungsdienst kontaktieren.

Mitarbeiter 1: Großartig, danke. Ich freue mich schon auf die Zusammenarbeit an diesem Projekt.

Mitarbeiter 2: Ich auch. Bis nächste Woche dann.

## **Lista słówek**

- das IT-Projekt projekt informatyczny
- die Jugendlichen młodzież
- die Zusammenarbeit współpraca
- das Treffen spotkanie
- die Spezialisten specjaliści
- die Ziele cele
- der Zeitplan harmonogram
- online online
- persönlich osobiście
- die Plattform platforma
- die Besprechung narada, spotkanie
- Zoom Zoom (platforma do wideokonferencji)
- Microsoft Teams Microsoft Teams (platforma do współpracy)
- die Agenda agenda, plan spotkania
- die Einladungen zaproszenia
- die Materialien materiały
- die Information informacja
- die Übersetzungsmöglichkeit możliwość tłumaczenia
- fließend płynnie
- der Übersetzungsdienst usługa tłumaczeniowa
- die Zusammenarbeit współpraca

# **2 APLIKACJA VR DO PROWADZENIA ZAJĘĆ Z OBSZARU LOGISTYKA 1 SZTUKA**

**Pakiet składa się z pięciu następujących modułów: MODUŁ NR 1 – OPTYMALIZACJA ZAŁADUNKU NACZEPY Wymagania techniczne:**

#### **Aplikacja:**

- Jest przygotowana w języku polskim i niemieckim.
- Zapewnia minimum 30 minut rozgrywki.

- Jest kompatybilna z systemami Mobile VR ze śledzeniem ruchu w tzw. sześciu stopniach swobody dla gogli oraz dla kontrolerów (6-DoF).

- Działa na mobilnym sprzęcie VR (bez podłączenia do komputera stacjonarnego) przy wydajności minimów 72 FPS.

- Jest wykonana w technologii wirtualnej rzeczywistości (Virtual Reality).
- Umożliwia przeprowadzenie symulacji w technologii wirtualnej rzeczywistości (VR).
- Funkcjonuje w silniku renderującym w czasie rzeczywistym, np. Unity 3D lub równoważnym.
- Jest wykonana w sposób zapewniający bezpieczną eksploatację w sieci szkolnych.
- Jest skonstruowana w sposób, który zapewni użytkownikom bezpieczną rozgrywkę.
- Jest oparta na technologii śledzenia pozycji gogli VR i kontrolerów VR.

- Rozgrywka w symulatorze jest prowadzona w trybie single player tzn. w symulacji może wziąć udział tylko jeden aktywny użytkownik.

- Użytkownik ma możliwość poruszania się po wirtualnej przestrzeni za pomocą rzeczywistych ruchów.

- Użytkownik korzystający z symulatora wyposażony jest w dwa kontrolery VR, które umożliwią mu oddziaływanie na wirtualną rzeczywistość.

- Użytkownik symulatora VR ma możliwość podnoszenia, obracania i oglądania pod różnym kątem interaktywnych obiektów.

- Zawiera wymodelowane w technice 3D wirtualne środowisko.
- Zawiera menu z wyborem poszczególnych modułów.
- Zawiera bazę wiedzy.
- Zawiera system podpowiedzi, dzięki którym użytkownik jest prowadzony przez aplikację.
- Zawiera podsumowanie rezultatów dla każdego modułu i zadania.
- Licencja edukacyjna niewyłączna na 5 lat bez limitu użytkowników.

## **Środowisko 3D**

Zostaną wymodelowane w technice 3D następujące elementy

- Plac logistyczny z otoczeniem, w którym będzie rozgrywała się akcja,
- Naczepa,
- Wszystkie typy europalet wymienione w wymaganiach merytorycznych,
- Opakowania jednostkowe i zbiorcze,
- Znaki manipulacyjne,
- Opakowania produktów wymienione w wymaganiach merytorycznych,
- Gotowe PJŁ wymienione w wymaganiach merytorycznych,
- Reprezentacje graficzne pojęć ogólnych z bazy wiedzy.

## **Wymagania merytoryczne:**

## **Część 1 - Formowanie PALETOWEJ JEDNOSTKI ŁADUNKOWEJ**

- Pozwala odzwierciedlić w wirtualnych warunkach własnoręcznie formowanie paletowej jednostki ładunkowej czyli sformowanie ładunku wg zamówienia w prawidłowy sposób, Umożliwi dobór odpowiedniej palety do ładunku.

- Uczeń tej części aplikacji nabędzie umiejętność poprawnego umieszczania opakowań zbiorczych na palecie, wykorzystania jej przestrzeni oraz masy a także wykorzystania przestrzeni i masy naczepy, w której umieści sformowany ładunek.

- Pozwoli na wizualizację paletowych jednostek ładunkowych w różnych wariantach.

- Uczeń ma dostęp do kalkulatora,
- Uczeń ma możliwość szybkiego powrotu do treści zadania.

Umożliwia wybór różnych typów palet:

- 1. Europaleta EPAL 1
- 2. Europaleta EPAL 3
- 3. Europaleta EPAL 6
- 4. Europaleta EPAL 7

## **Część 2 - Oznakowanie ładunku**

- Aplikacja pozwala na dobór odpowiedniego opakowania jednostkowego, zbiorczego oraz transportowego do różnych rodzajów produktów, zgodnie z ich właściwościami fizyko-chemicznymi oraz poprawnego jego oznaczenie różnymi znakami.

- Uczeń pozna jak poprawnie oznaczyć opakowania jednostkowe oraz zbiorcze i jak zastosować poszczególne znaki.

## **Aplikacja umożliwia wybór znaków:**

Znaki manipulacyjne

- a) Znak "Ostrożnie, kruche"
- b) Znak "Góra, nie przewracać"
- c) Znak "Chronić przed wilgocią"
- d) Znak "Nie podnosić wózkiem"
- e) Znak "Nie toczyć"
- f) Znak "Hakiem bezpośrednio nie zaczepiać"
- g) Znak "Miejsce zakładania zawiesi"
- h) Znak "Środek ciężkości"
- i) Znak "Ograniczenie piętrzenia"
- j) Znak "Dopuszczalna liczba warstw piętrzenia"
- k) Znak "Tu chwytać"
- l) Znak "Chronić przed nagrzaniem"
- m) Znak "Chronić przed promieniowaniem"
- n) Znak "opakowanie hermetyczne"
- o) Znak "produkty szybko psujące się"
- p) Znak "przestrzegać zakresu temperatury"
- q) Znak "tu otwierać"
- r) Znak "zakaz piętrzenia ładunku"
- s) Znak "zwierzęta żywe"
- t) Znaki ekologiczne:
- u) Znak "opakowanie biodegradowalne"
- v) Znak "opakowanie wielokrotnego użytku"
- w) Znak "opakowanie nadające się do recyklingu"
- x) Znak "dbaj o czystość"
- y) Znak "nie testowane na zwierzętach"

## **Zadania do wykonania**

- 1) Aplikacja umożliwia wybór opakowania jednostkowego, zbiorczego i transportowego w różnych wymiarach, możliwość dopasowania do produktu.
- 2) Aplikacja umożliwia wstawianie różnych znaków na opakowaniu zgodnie z produktami, które mają być zapakowane jako:
	- manipulacyjne
	- ekologiczne
	- niebezpieczne
	- etykieta logistyczna z kodami
- 3) Aplikacja umożliwia dobór opakowania do właściwości produktu- warianty produktów:
	- książki w kartonach
	- kremy do rąk w tubkach
	- soki w kartonach
	- gaz do zapalniczek (spray)
	- mrożone ryby w folii i kartonach

- jabłka i banany w tekturowych skrzynkach i kartonach

## **Część 3 - Załadunek**

Aplikacja logistyczna VR "Optymalizacja załadunku naczepy" musi uwzględniać następujące minimalne wymagania funkcjonalne aplikacji:

Użytkownik otrzymuje jeden z kilku zestawów ładunku - różne rodzaje palet i opakowań. Zadaniem Użytkownika jest optymalne załadowanie naczepy. Użytkownik wykonuje czynność ładowania manualnie. Może swobodnie przemieszczać się wewnątrz i na zewnątrz naczepy. Samodzielnie podejmuje decyzje odnośnie kolejności układania, umieszczenia obiektów w przestrzeni ładunkowej. Tym sposobem uczy się przez praktykę tak, jakby wykonywał te czynności w warunkach rzeczywistych.

## **Tryb nauki**

W tym trybie Użytkownik otrzymuje wskazówki, dzięki którym dowiaduje się krok po kroku, jak powinien prawidłowo załadować naczepę w zakresie rozmieszczenia ładunku. Dzięki temu Użytkownik będzie uczył się będąc prowadzonym za rękę.

## **Tryb egzaminu**

W tym trybie Użytkownik nie otrzymuje wskazówek. Ma za zadanie samodzielnie załadować naczepę. Może to zrobić w dowolny sposób. Nauczyciel ma dwie możliwości podglądu widoku z gogli ucznia na ekranie monitora, telewizora lub rzutnika dzięki urządzeniu transmitującemu obraz. Nauczyciel monitoruje działania wykonywane w czasie rzeczywistym przez Użytkownika i instruuje go na bieżąco.

Aplikacja zawiera minimum 10 zestawów do ułożenia wraz z ich wzorcowym ułożeniem. Przykładowe 4 zestawy wraz z wizualizacją prawidłowego ułożenia:

#### **Zestaw 1**

- 1) Paleta Euro, 120x80x100 cm, 400 kg 15 szt.
- 2) Paleta przemysłowa (ISO), 120x100x100 cm, 500 kg 20 szt.
- 3) 1/2 palety Euro, 80x60x100 cm, 150 kg 10 szt.
- 4) GitterBox, 120x80x90 cm, 750 kg 5 szt.
- 5) Pojemnik IBC, 120x100x118 cm, 400 kg 2 szt.

## **Zestaw 2**

- 1) 1/2 palety Euro, 80x60x100 cm, 120 kg 13 szt.
- 2) GitterBox, 120x80x90 cm, 300 kg 30 szt.
- 3) Pojemnik IBC, 120x100x118 cm, 670 kg 11 szt.
- 4) Powiększona paleta Euro, 120x120x100 cm, 360 kg 6 szt.
- 5) Paleta Euro, 120x80x100 cm, 290 kg 8 szt.

#### **Zestaw 3**

- 1) Paleta Euro, 120x80x100 cm, 150 kg 17 szt.
- 2) Powiększona paleta Euro, 120x120x100 cm, 720 kg 12 szt.
- 3) 1/2 palety Euro, 80x60x100 cm, 220 kg 19 szt.
- 4) GitterBox, 120x80x90 cm, 400 kg 10 szt.
- 5) Paleta Euro, 170x80x100 cm, 2000 kg 1 szt.
- 6) Paleta przemysłowa (ISO), 140x100x100 cm, 300 kg 4 szt.
- 7) 1/2 palety Euro, 80x60x100 cm, 120 kg 6 szt.

#### **Zestaw 4**

- 1) Paleta Euro, 140x80x100 Cm, 350 Kg 13 Szt.
- 2) 1/2 Palety Euro, 80x60x100 Cm, 150 Kg 81 Szt.
- 3) Powiększona Paleta Euro, 170x120x100 Cm, 230 Kg 14 Szt.

#### **Baza wiedzy**

Aplikacja będzie zawierała opisane pojęcia z listy poniżej. Pojęcia będą należycie wyjaśnione niezbędnymi środkami do właściwego zrozumienia, np. tekstowo, obrazkowo, zdjęciowo, przy pomocy modelu 3D itp. Znaki manipulacyjne:

- definicje znaków

- a) manipulacyjnych
- b) ekologicznych
- c) informacyjnych
- d) niebezpieczeństwa
- znaki zasadnicze
- znaki informacyjne
- znaki niebezpieczeństwa
- znaki manipulacyjne

Pojęcia ogólne:

- a) definicia palety
- b) klasyfikacja palet
- c) wymiary palet wg ISO
- d) definicja naczepy
- e) rodzaje naczep
- f) wymiary naczep
- g) definicja opakowanie jednostkowe, zbiorcze, transportowe.

## **MODUŁ NR II – PROJEKTOWANIE MAGAZYNU**

#### **Wymagania techniczne:**

- Aplikacja jest przygotowana w języku polskim i niemieckim.

- Zapewnia minimum 30 minut rozgrywki.

- Jest kompatybilna z systemami Mobile VR ze śledzeniem ruchu w tzw. sześciu stopniach swobody dla gogli oraz dla kontrolerów (6-DoF).

- Działa na mobilnym sprzęcie VR (bez podłączenia do komputera stacjonarnego) przy wydajności minimów 72 FPS.

- Jest wykonana w technologii wirtualnej rzeczywistości (Virtual Reality).
- Umożliwia przeprowadzenie symulacji w technologii wirtualnej rzeczywistości (VR).
- Funkcjonuje w silniku renderującym w czasie rzeczywistym, np. Unity 3D lub równoważnym.
- Jest wykonana w sposób zapewniający bezpieczną eksploatację w sieci szkolnej.
- Jest skonstruowana w sposób, który zapewni użytkownikom bezpieczną rozgrywkę.
- Jest oparty na technologii śledzenia pozycji gogli VR i kontrolerów VR.

- Rozgrywka w symulatorze jest prowadzona w trybie single player tzn. w symulacji może wziąć udział tylko jeden aktywny użytkownik.

- Użytkownik ma możliwość poruszania się po wirtualnej przestrzeni za pomocą rzeczywistych ruchów.

- Użytkownik korzystający z symulatora wyposażony jest w dwa kontrolery VR, które umożliwią mu oddziaływanie na wirtualną rzeczywistość.

- Użytkownik symulatora VR ma możliwość podnoszenia, obracania i oglądania pod różnym kątem interaktywnych obiektów.

- Zawiera wymodelowane w technice 3D wirtualne środowisko.
- Zawiera menu z wyborem poszczególnych części.
- Zawiera bazę wiedzy.
- Zawiera system podpowiedzi, dzięki którym użytkownik jest prowadzony przez aplikację.
- Zawiera podsumowanie rezultatów dla każdej części
- Licencja edukacyjna niewyłączna na 5 lat bez limitu użytkowników.

#### **Wymagania merytoryczne:**

**Celem aplikacji jest:**

- poruszenie problematyki planowania przestrzeni magazynowej pod względem budżetu, przepustowości i bezpieczeństwa

- przeprowadzenie zajęć praktycznych pozwalających przećwiczyć planowanie magazynu w taki sposób aby odpowiednio zdefiniować

- a. parametry hali
- b. strefy funkcjonalne
- c. ścieżki komunikacyjne
- d. rozwiązania techniczne
- e. budżet

# **Część 1 - Projektowanie magazynu**

Aplikacja musi posiadać minimum dwa tryby. W każdym z trybów musi istnieć możliwość zapisania swojej pracy, załadowania poprzedniej pracy oraz rozpoczęcia od ustawień wyjściowych.

- 1. Tryb pomniejszonej makiety musi polegać na pracy z makietą magazynu celem ustawienia podstawowych parametrów. Funkcjonalności:
	- a) Możliwość określenia wymiarów magazynu (długość, szerokość powierzchnia, wysokość)
	- b) Możliwość zdefiniowania i nakreślenia ogólnego planu magazynu (wyznaczenia stref)
	- c) Możliwość wyboru predefiniowanych elementów i umieszczania ich w wirtualnym magazynie w ramach stref. Każdy element ma swój koszt i musi być możliwość wybierania (kupowania) elementów tylko w ramach określonego budżetu.
	- d) W każdym momencie musi istnieć możliwość przejścia do trybu 1:1 (opisany poniżej) poprzez wskazanie miejsca, w którym chcemy się znaleźć na makiecie.
- 2. Tryb 1:1 użytkownik musi widzieć środowisko z perspektywy człowieka w skali 1:1 i mieć możliwość wizualnego sprawdzenia, czy przestrzeń zaprojektowana jest w sposób dla niego ergonomiczny i funkcjonalny. Funkcjonalności:
	- a) W tym trybie przemieszczanie się musi odbywać się na większe odległości przy pomocy mechanizmu teleportu.
	- b) W każdym momencie musi istnieć możliwość powrotu do trybu makiety przy pomocy przycisku na kontrolerze.
	- c) Możliwość wyboru predefiniowanych elementów i umieszczanie ich w wirtualnym magazynie w ramach stref. Każdy element ma swój koszt i musi być możliwość wybierania (kupowania) elementów tylko w ramach określonego budżetu.
	- d) Możliwość usuwania elementów
	- e) Możliwość grupowania elementów
	- f) Każdy z elementów można rotować w osi Y (wg Unity)
	- g) Każdy element można przemieszczać w osi X i Z (wg Unity)
	- h) System nie może pozwalać na tworzenie kolizji tzn. nie można umieścić elementu, który koliduje z innym i dany układ nie byłby możliwy do osiągnięcia w rzeczywistości.
- 3. Strefy

Aplikacja musi pozwalać tworzyć strefy. Każda strefa ma inny kolor. Rozróżniamy co najmniej następujące rodzaje stref:

- a) strefa regałów,
- b) strefa z miejscami odkładczymi,
- c) ciągi komunikacyjne, drogi manipulacyjne, kierunki poruszania się
- d) strefa przyjęć,
- e) strefa z miejscami do kompletacji
- 4. Biblioteka predefiniowanych elementów

Każdy z poniższych elementów musi zostać wymodelowany w 3D. Baza elementów do wyboru wraz ze zmiennymi parametrami jest następująca.:

- a) regał
- wysokość, szerokość, głębokość, nośność
- b) regał wysokiego składu
- wysokość, szerokość, głębokość, nośność
- c) jednostki ładunkowe
- wysokość, szerokość, głębokość, waga
- produkty
- A: o dużej rotacji, minimum 5
- B: o średniej rotacji, minimum 5
- C: o małej rotacji, minimum 5
- d) wózki widłowe
- 2 typy
- e) stoły robocze
- wysokość, szerokość, głębokość
- f) podajniki taśmowe
- długość
- możliwość łączenia taśm w konfiguracje łamane
- g) wygrodzenie
- długość
- h) generyczny box (symbolizujący dowolny element)
- wysokość, szerokość, głębokość, kolor, etykieta
- i) miejsce odkładcze
- długość, szerokość, numer
- j) słupek
- wysokość
- k) barierka
- wysokość
- długość
- l) wyjście ewakuacyjne

# **Część 2 - Dokumenty magazynowe**

Moduł musi:

- zawierać typy magazynów do wyboru:

- a) magazyn surowców,
- b) magazyn wyrobów gotowych,
- c) halę produkcyjną,

- w poszczególnych lokalizacjach mają znajdować się odpowiednio surowce bądź towary na urządzeniach magazynowych w różnych opakowaniach (beczka, karton, skrzynia, worek) - 3D.

- umożliwiać pojawianie się poleceń,

- uczeń po przeczytaniu treści ma poprawnie wskazać dokument, zgodnie ze zdarzeniem wynikającym z zadania naciska symbol odpowiedniego dokumentu (możliwość wyboru spośród 7 dokumentów)

- pozwalać na pokazywanie stanu zapasów w regale (zwiększenie lub zmniejszenie) - 3D

- zawierać stanowisko robocze magazyniera z wyposażeniem (komputer, biurko, kalkulator, skaner kodów kreskowych, wózek widłowy, odzież ochronną - do wyboru: okulary ochronne, rękawice, kamizelka odblaskowa, kask)

- pozwalać na skanowanie surowców lub wyrobów gotowych
- zwizualizować poruszanie się pracownika po firmie wózkiem widłowym
- umożliwiać chodzenie po całym magazynie wszystkich strefach z możliwością oglądania wyposażenia

- być powiązana z innymi modułami logistycznymi (formowanie PŁJ, oznakowanie ładunku)

-po przejściu przez bazę wiedzy pozwalać sprawdzić zdobytą wiedzę - np. test, uzupełnianka, dopasowanie definicii do dokumentu - łaczenie w pary.

- umożliwiać operatorowi zmianę ilości w poszczególnych poleceniach

- umożliwiać wybór operacji do wykonania przed rozgrywką np. przyjmij do magazynu surowce, wydaj do produkcji, przyjmij wyrób gotowy.

## **Baza wiedzy**

Będzie zawierała opisane pojęcia z listy poniżej. Pojęcia będą należycie wyjaśnione niezbędnymi środkami do właściwego zrozumienia, np. tekstowo, obrazkowo, zdjęciowo, przy pomocy modelu 3D itp.

## **Zakres treściowy bazy wiedzy:**

- 1. Definicja magazynu,
- 2. Definicja rampy, rodzaje ramp wraz z przykładowym zdjęciem i informacja o zastosowaniu
	- 1. podział ze względu na usytuowanie:
	- rampa wyniesiona
	- rampa z zagłębioną nawierzchnią dojazdową,
	- rampa zewnętrzna
	- rampa wewnętrzna
	- 2. podział ze względu na sposób użytkowania:
	- czołowa
	- boczna
	- czołowo-boczna
	- 3. podział ze względu na kształty:
	- prosta
	- zębata
	- schodkowa
	- grzebieniowa
- 3. Procesy magazynowania fazy
	- 1. przyjęcie towaru
	- przyjęcie wewnętrzne
	- przyjęcie zewnętrzne
	- dokument odbioru
	- rozładunku
	- kontrola towaru
	- transport do strefy składowania
	- 2. składowanie
	- składowanie rzędowe
	- składowanie blokowe
	- załadowanie
	- rozładowanie
	- 3. kompletacja
	- w strefie składowania
	- w strefie kompletacji
	- metoda towar do człowieka
	- metoda człowiek do towaru
	- kontrola ilościowa
	- kontrola jakościowa
	- znakowanie
	- 4. wydawanie
	- wydawanie wewnętrzne
	- wydawanie zewnętrzne
	- kontrola wydania
	- załadunek
- 4. Magazyny wraz przykładową wizualizacją, definicją i opisem zastosowania
- 1. magazyny według przeznaczenia
- przemysłowe
- dystrybucyjne (handlowe)
- rezerwowe
- 2. magazyny ze względu na konstrukcję
- otwarte
- półotwarte
- zamknięte
- 3. magazyny dostosowywane są do właściwości i wymagań przechowywanych materiałów
- materiały sypkie
- ciecze lub gazy
- jednostki ładunkowe
- 4. magazyny ze względu na warunki przechowywania
- magazyny przeznaczone dla materiałów, towarów i wyrobów gotowych
- magazyny przeznaczone dla materiałów, towarów i wyrobów gotowych, które wymagają specjalnych warunków przechowywania
- magazyny przeznaczone dla materiałów, towarów i wyrobów gotowych, które stwarzają zagrożenie
- 5. magazyny ze względu na rozwiązania techniczne i organizacyjne
- magazyny bezpośredniego dostępu
- magazyny niezapewniające bezpośredniego dostępu
- magazyny mieszane
- 6. magazyny ze względu na pełnione funkcje
- magazyny skupu
- magazyny rozdzielcze
- magazyny manipulacyjne
- magazyny przeładunkowo-transportowe
- magazyny konsygnacyjne (depozytowe)
- 7. magazyny ze względu na stopień zmechanizowania
- magazyny niezmechanizowane
- magazyny zmechanizowane
- magazyny zautomatyzowane
- 5. Układy technologiczne magazynów wraz ze schematem i wizualizacją 3D
- 6. Składowanie rzędowe wraz ze schematem i wizualizacją 3D
- 7. Składowanie blokowe wraz ze schematem i wizualizacją 3D
- 8. Strefy magazynu z zaznaczeniem kolorami na wizualizacji 3D poszczególnych
- 9. Rzut magazynu z góry z oznaczeniem wszystkich stref oraz przedstawieniem różnych pomieszczeń tj.:
	- 1. magazyn typu chłodnia,
	- 2. mroźnia,
	- 3. lodownia,
	- 4. wózkownia,
	- 5. ładownia,
	- 6. pomieszczenia administracji,
	- 7. pomieszczenie socjalne.
	- schemat/mapa
- 10. Dokumenty magazynowe, sprzedaży i zakupu wraz opisem, wizualizacją oraz przypisaniem, który dokument występuje w jakiej strefie magazynu.
	- a) PZ,
	- b) WZ,
	- c) PW,
	- d) RW,
	- e) kartoteka magazynowa,
- f) faktura,
- g) zamówienie

# **MODUŁ NR III** – **INSPEKCJA STANU TECHNICZNEGO NACZEPY I PRZYGOTOWANIE CYSTERNY Wymagania techniczne**

## **Aplikacja:**

- Aplikacja jest przygotowana w języku polskim i niemieckim.

- Zapewnia minimum 15 minut rozgrywki, dla każdego scenariusza.

- Jest oparta na technologii śledzenia pozycji gogli VR i kontrolerów VR.

- Jest kompatybilna z systemami Mobile VR ze śledzeniem ruchu w tzw. sześciu stopniach swobody dla gogli oraz dla kontrolerów (6-DoF).

- Działa na mobilnym sprzęcie VR (bez podłączenia do komputera stacjonarnego) przy wydajności minimum 72 FPS.

- Jest wykonana w technologii wirtualnej rzeczywistości (Virtual Reality).

- Umożliwia przeprowadzenie symulacji w technologii wirtualnej rzeczywistości (VR).

- Funkcjonuje w silniku renderującym w czasie rzeczywistym, np. Unity 3D lub równoważnym.

- Jest wykonana w sposób zapewniający bezpieczną eksploatację w sieci szkolnej.

- Rozgrywka w symulatorze jest prowadzona w trybie single player tzn. w symulacji może wziąć udział tylko jeden aktywny użytkownik.

- Użytkownik ma możliwość poruszania się po wirtualnej przestrzeni za pomocą rzeczywistych ruchów i teleportacji.

- Użytkownik korzystający z symulatora wyposażony jest w dwa kontrolery VR, które umożliwią mu oddziaływanie na wirtualną rzeczywistość.

- Użytkownik symulatora VR ma możliwość podnoszenia, obracania i oglądania pod różnym kątem interaktywnych obiektów.

- Zawiera wymodelowane w technice 3D wirtualne środowisko.

- Zawiera menu z wyborem poszczególnych scenariuszy.

- Licencja edukacyjna niewyłączna na 5 lat bez limitu użytkowników.

# **Wymagania merytoryczne:**

Aplikacja poprzez wizualizację pozwoli zapoznać się z:

- 1. procesem inspekcji naczepy uwzględniającym przynajmniej 8 kluczowych punktów
- 2. różnymi rodzajami dokumentów kierowcy i pojazdu (zlecenie transportowe/ umowa przewozu/spedycji, ubezpieczenia, karta kierowcy, instrukcja ADR, prawo jazdy, CMR)
- 3. różnymi rodzajami środków transportu (ciągnik siodłowy z naczepą, cysterna, kontener, zestaw drogowy)
- 4. zabezpieczeniem ładunku (pasy transportowe -różne sposoby ich mocowania, odciągi łańcuchowe oraz środki pomocnicze takie jak np. maty antypoślizgowe, sposoby- ryglowanie, blokowanie, mocowanie szpringowe itp.
- 5. pracą kierowcy, obsługą środka transportu, dokumentacją kierowcy i pojazdu, dokonać inspekcji naczepy, poznać różne rodzaje środków transportu oraz oznaczyć, zabezpieczyć ładunek i pojazd przewożąc różne typy ładunku w tym ładunki niebezpieczne.

# **Scenariusz 1 - Inspekcja**

## **Baza wiedzy:**

- opis (nazwa) wraz z wizualizacją wyposażenia pojazdu przewożącego ładunki niebezpieczne drogą
- opis (nazwa) wraz z wizualizacją wyposażenia kierowcy
- opis (nazwa) wraz z wizualizacją wymaganych dokumentów pojazdu i kierowcy
- przykładowe poprawnie oznaczone pojazdy z możliwością obrotu 360 stopni
- sposoby zabezpieczenia ładunku na naczepie i na palecie

#### **Dostępne tryby:**

- 1. Tryb demo (3 zadania)
	- a) aplikacja wyświetla 3 losowo wybrane zadania z puli.
	- b) dostępne są podpowiedzi tak jak w przypadku trybu nauka.
- 2. Tryb nauki (8 zadań)
	- a) aplikacja wyświetla wszystkie 8 zadań przygotowanych w aplikacji.
	- b) ostatnie zadanie jest warunkowe jeżeli skontrolowana ciężarówka nie ma żadnych usterek, to zadanie się wyświetli, jeżeli istnieje przynajmniej jedna usterka, to zadanie się nie wyświetli.
	- c) do każdego zadania wyświetlane są podpowiedzi polegające na podświetleniu elementu, którego dotyczy zadania.
	- d) brakujące elementy są zaznaczone kolorem czerwonym, elementy prawidłowe zielonym. Dodatkowym informującym kolorem jest kolor żółty.
	- e) w przestrzeni są umieszczone tablice informacyjne z dokładnym opisem zadania oraz grafikami prawidłowych i nieprawidłowych rozwiązaniach danego zadania.
	- f) po każdym pytaniu od razu wyświetlana jest informacja zwrotna czy odpowiedź jest prawidłowa.
- 3. Tryb egzaminu (8 zadań)
	- a) aplikacja wyświetla wszystkie 8 zadań przygotowanych w aplikacji.
	- b) ostatnie zadanie jest warunkowe jeżeli skontrolowana ciężarówka nie ma żadnych usterek, to zadanie się wyświetli, jeżeli istnieje przynajmniej jedna usterka, to zadanie się nie wyświetli.
	- c) jest opcja braku podpowiedzi i tablic informacyjnych.
	- d) poprawność odpowiedzi jest weryfikowana na końcu po przeprowadzeniu całej inspekcji.

## **Inne elementy aplikacji:**

- 1. Wizualizacja co najmniej 7 usterek.
- 2. Każde z zadań posiada zarówno wersję prawidłową, jak i wizualizację danej usterki / braku np. - plandeka uszkodzona / nieuszkodzona,
	- listwy burtowe uszkodzone / brakujące / poprawne,
	- ograniczniki palet uszkodzone / poprawne,
	- uchwyty mocujące ładunek uszkodzone / brakujące / poprawne,
	- pasy mocujące ładunek uszkodzone / brakujące / poprawne,
	- podłoga naczepy uszkodzona / nieuszkodzona.
	- zabezpieczenie ładunku poprawne / niepoprawne
	- sprawdzenie oznaczeń poprawne / niepoprawne
	- generowanie losowej konfiguracji usterek w każdej sesji.
- 3. Ósme zadanie polega na sfotografowaniu naczepy z trzech różnych kątów przód, tył, bok.
- 4. Konfiguracja usterek jest generowana losowo.
	- dziewiąte zadanie pojawia się tylko, jeżeli pierwsze 7 zadań wygenerowało się bez usterek.
	- aby zwiększyć prawdopodobieństwo rozwiązania zadania 8, w 50% przypadków pierwsze 7 zadań nie może posiadać usterek.
- 5. Ostatnie opcjonalne zadanie polega na odpowiedzi na pytanie: Czy towar jest prawidłowo zamocowany?
- 6. Aplikacja mierzy czas wykonania poszczególnych zadań, jak i całości inspekcji.
- 7. Śledzenie błędów i podsumowanie wyników.
- 8. Niezależnie od trybu (demo, nauka, egzamin) śledzone są odpowiedzi Użytkownika.
- 9. Tryby te muszą różnić się tym kiedy ta odpowiedź jest wyświetlana.

## **Grafika 3D:**

- 1. Użytkownik widzi halę magazynową, plac logistyczny oraz pustą ciężarówkę do inspekcji.
- 2. W przypadku gdy ciężarówka nie ma usterek, to dodatkowo zwizualizowana jest ciężarówka załadowana.
- 3. Wszystkie usterki będą zwizualizowane w formie modeli 3D (pierwszy wariant). Te same elementy będą też wymodelowane w wariancie nieuszkodzonym (drugi wariant).

## **Scenariusz 2 - Cysterna ADR**

## **Baza wiedzy:**

- 1. definicje ADR,
- 2. podział na klasy i grupy,
- 3. opis elementów tablic ADR (licznik i mianownik)
- 4. znaczenie numerów rozpoznawczych niebezpieczeństwa
	- 4. 20: gaz obojętny
	- 5. 22: gaz schłodzony
	- 6. 223: gaz schłodzony palny
	- 7. 225: gaz schłodzony utleniający (podtrzymujący palenie)
	- 8. 23: gaz palny
	- 9. 239: gaz palny mogący powodować samorzutną i gwałtowną reakcję
	- 10. 25: gaz utleniający (podtrzymujący palenie)
	- 11. 26: gaz trujący
	- 12. 263: gaz trujący, palny
	- 13. 265: gaz trujący i utleniający (podtrzymujący palenie)
	- 14. 266: gaz silnie trujący
	- 15. 268: gaz trujący i żrący
	- 16. 286: gaz żrący i trujący
	- 17. 30: ciecz zapalna (temp. zapłonu od 21ºC do 100ºC)
	- 18. 33: ciecz łatwo zapalna (temp. zapłonu niższa od 21ºC)
	- 19. X333: ciecz samozapalna reagująca niebezpiecznie z wodą
	- 20. 336: ciecz łatwo zapalna i trująca
	- 21. 338: ciecz łatwo zapalna i żrąca
	- 22. X338: ciecz łatwo zapalna i żrąca reagująca niebezpiecznie z wodą
	- 23. 339: ciecz łatwo zapalna mogąca powodować samorzutną i gwałtowną reakcję
	- 24. 39: ciecz zapalna mogąca powodować samorzutną i gwałtowną reakcję
	- 25. 40: materiał stały zapalny
	- 26. X423: materiał stały zapalny reagujący niebezpiecznie z wodą, wydzielający gaz zapalny
	- 27. 1202: Olej napędowy do silników Diesla (węglowodory ciekłe o temperaturze zapłonu ponad 55 do 100 °C)
	- 28. 1203: Benzyna (węglowodory ciekłe o temperaturze zapłonu niższej niż 21 °C)
	- 29. 1428: Sód
	- 30. 1495: Chloran sodu stały
	- 31. 1541: Acetonocyjanohydryna (cyjanohydryna acetonu)
	- 32. 1547: Anilina
	- 33. 1553: Kwas arsenowy w roztworze wodnym
	- 34. 1578: Chloronitrobenzeny
	- 35. 1580: Chloropikryna
	- 36. 1962: Etylen
	- 37. 1963: Hel ciekły (schłodzony)
	- 38. 1965: Mieszaniny węglowodorów (gazy skroplone), mieszaniny A, AO, Al, B i C
	- 39.
	- 40. 1969: Izobutan
	- 41. 1972: Gaz ziemny (metan) schłodzony
	- 42. 1973: Mieszanina gazów R 502
	- 43. 1974: Bromochlorodwufluorometan (chlorodwufluorobromometan) (R 12 B1)

# **Zadanie do wykonania w środowisku 3D**

- 1. Będzie losowanych 10 zadań oznaczenia cysterny
- 2. Losowanie odbędzie się z puli wszystkich oznaczeń
- 3. Możliwość oznaczenia cysterny tablicami i znakami ADR:
	- a) aplikacja musi zawierać tablice prostokątne ADR z numerami rozpoznawczymi UN (6 tablic do wyboru)
	- b) aplikacja musi zawierać 30 znaków do wyboru,
- 4. Oznaczanie będzie odbywało się manualnie, tzn. użytkownik będzie czytał treść zadania a następnie wybierał odpowiednie oznaczenie z puli dostępnych i umieszczał je we właściwym miejscu na naczepie / cysternie
- 5. Zostaną wyświetlone rezultaty uzyskane przez ucznia
- 6. Wyświetlone zostanie podsumowanie błędów i ilość zdobytych punktów a także możliwa ilość punktów do zdobycia.

# **Grafika 3D**

- 1. Użytkownik widzi halę magazynową i/lub zbiorniki, plac oraz cysternę z odpowiednimi miejscami do umieszczenia oznaczeń
- 2. Użytkownik ma do dyspozycji interfejs za pomocą którego będzie wybierał właściwe oznaczenia według pojawiających się w interfejsie komunikatów
- 3. Użytkownik będzie miał do dyspozycji tabliczki

# **MODUŁ NR IV – NAUKA ZAGADNIEŃ ZWIĄZANYCH Z ZARZĄDZANIEM RYZYKIEM W ŁAŃCUCHU DOSTAW Wymagania techniczne**

# **Aplikacja:**

- Aplikacja jest przygotowana w języku polskim i niemieckim .
- Zapewnia minimum 20 minut rozgrywki
- Jest oparta na technologii śledzenia pozycji gogli VR i kontrolerów VR.

- Jest kompatybilna z systemami Mobile VR ze śledzeniem ruchu w tzw. sześciu stopniach swobody dla gogli oraz dla kontrolerów (6-DoF).

- Działa na mobilnym sprzęcie VR (bez podłączenia do komputera stacjonarnego) przy wydajności minimum 72 FPS.

- Jest wykonana w technologii wirtualnej rzeczywistości (Virtual Reality).
- Umożliwia przeprowadzenie symulacji w technologii wirtualnej rzeczywistości (VR).
- Funkcjonuje w silniku renderującym w czasie rzeczywistym, np. Unity 3D lub równoważnym.
- Jest wykonana w sposób zapewniający bezpieczną eksploatację w sieci szkolnej.

- Rozgrywka w symulatorze jest prowadzona w trybie single player tzn. w symulacji może wziąć udział tylko jeden aktywny użytkownik.

- Użytkownik ma możliwość poruszania się po wirtualnej przestrzeni za pomocą rzeczywistych ruchów.

- Użytkownik korzystający z symulatora wyposażony jest w dwa kontrolery VR, które umożliwią mu oddziaływanie na wirtualną rzeczywistość.

- Użytkownik symulatora VR ma możliwość podnoszenia, obracania i oglądania pod różnym kątem interaktywnych obiektów.

- 30 interakcji z awatarami
	- a) interakcja to jedna wypowiedź awatara i reakcja na nią.
- System podpowiedzi
- Licencja edukacyjna niewyłączna na 5 lat bez limitu użytkowników.

# **Zagadnienia merytoryczne**

- 1. Czynniki ryzyka
- 2. Ryzyko zewnętrzne
- 3. Ryzyko wewnętrzne
- 4. Metody oceny ryzyka
- 5. Minimalizacja ryzyka poprzez ubezpieczenia
- 6. Diagram Ishikawy
- 7. Logistyka transportu zadanie praktyczne polegające na odpowiednim zaplanowaniu transportu w taki sposób aby zoptymalizować ryzyko i koszty.

## **Łańcuch dostaw obejmuje logistykę globalną.**

**W ramach aplikacji Użytkownik odpowie na pytania związane z wybranymi zagadnieniami.**

- 1. pytań będzie 20,
- 2. każda poprawna odpowiedź przy pierwszym podejściu to 3 punkty, przy drugim podejściu to 2 punkty a przy trzecim 1 punkt.

## **Środowisko 3D**

- 1. Zawiera wymodelowane w technice 3D wirtualne środowisko.
- 2. 3 lokacje w firmie, wymodelowane w 3D odzwierciedlające środowisko korporacyjne, co najmniej:
	- a) lobby
	- b) salka konferencyjna
	- c) open space
- 3. 6 wymodelowanych postaci wirtualnych awatarów:
	- a) awatary posiadają realistyczne animacje
	- b) awatary poruszają ustami podczas wypowiadania kwestii.
- 4. Wymodelowane w technice 3D będą narzędzia dydaktyczne, takie jak:
	- a) tablica magnetyczna
	- b) flip chart
	- c) ekran
	- d) interaktywna mapa świata
	- e) diagramy

## **MODUŁ V - APLIKACJA VR DO NAUKI ZAGADNIEŃ ZWIĄZANYCH Z LEAN MANAGEMENTEM**

## **Wymagania techniczne**

# **Aplikacja**

- Aplikacja jest przygotowana w języku polskim i niemieckim.
- Zapewnia minimum 10 minut rozgrywki dla każdego ze scenariuszy.
- Jest oparta na technologii śledzenia pozycji gogli VR i kontrolerów VR.

- Jest kompatybilna z systemami Mobile VR ze śledzeniem ruchu w tzw. sześciu stopniach swobody dla gogli oraz dla kontrolerów (6-DoF).

- Działa na mobilnym sprzęcie VR (bez podłączenia do komputera stacjonarnego) przy wydajności minimum 72 FPS.

- Jest wykonana w technologii wirtualnej rzeczywistości (Virtual Reality).

- Umożliwia przeprowadzenie symulacji w technologii wirtualnej rzeczywistości (VR).
- Funkcjonuje w silniku renderującym w czasie rzeczywistym, np. Unity 3D lub równoważnym.
- Jest wykonana w sposób zapewniający bezpieczną eksploatację w sieci szkolnej.

- Rozgrywka w symulatorze jest prowadzona w trybie single player tzn. w symulacji może wziąć udział tylko jeden aktywny użytkownik.

- Użytkownik ma możliwość poruszania się po wirtualnej przestrzeni za pomocą rzeczywistych ruchów i teleportacji.

- Użytkownik korzystający z symulatora wyposażony jest w dwa kontrolery VR, które umożliwią mu oddziaływanie na wirtualną rzeczywistość.

- Użytkownik symulatora VR ma możliwość podnoszenia, obracania i oglądania pod różnym kątem interaktywnych obiektów.

- Zawiera wymodelowane w technice 3D wirtualne środowisko.
- Zawiera menu z wyborem poszczególnych scenariuszy
- Zawiera system podpowiedzi, dzięki którym użytkownik jest prowadzony przez aplikację.
- Zawiera podsumowanie rezultatów dla każdego scenariusza.
- Licencja edukacyjna niewyłączna na 5 lat bez limitu użytkowników.

# **Środowisko 3D**

Środowisko będzie opracowane w formie sceny 3D w silniku renderującym i będzie zawierało minimum:

- lobby biznesowo przemysłowe z wyborem scenariuszy
- dla każdego scenariusza przestrzeń przemysłową odzwierciedlającą warunki produkcyjne
- interaktywne urządzenia i przedmioty obrazujące procesy TMP (Total Productive Maintenance)
- interaktywne rozwiązania Poka-Yoke pokazujące sposób działania tego systemu

- interaktywne rozwiązania LOTO pokazujące sposób ich działania, w szczególności urządzenia ograniczające dostęp

- interaktywne rozwiązania Kaizen i andon pokazujące sposób ich działania

- interaktywne rozwiązania obrazujące działanie sposobem One Piece Flow na przykładzie taśmy produkcyjnej

## **Wymagania merytoryczne**

W aplikacji znajduje się 6 scenariuszy związanych z tematyką Lean Management:

- 1. Porządkowanie narzędzi, segregowanie ich i utrzymywanie czystości w środowisku pracy,
- 2. TMP konserwacja maszyn i urządzeń,
- 3. Poka Yoke,
- 4. LOTO odłączanie i zabezpieczenie energii zasilającej podczas prac remontowych i konserwacyjnych,
- 5. Kaizen i andon bezpieczeństwo pracy,
- 6. One Piece Flow (przepływ jednej sztuki).

Opracowanie poszczególnych scenariuszy leży po stronie Wykonawcy.

## **Spis kluczowych interakcji:**

- 1. Odpowiedzi w formie interaktywnych quizów,
- 2. zapoznawanie się z treściami merytorycznymi poprzez wysłuchanie narracji,
- 3. wybieranie elementów i sortowanie ich,
- 4. wybór modułu, zakończenie modułu i powrót do menu.

## **Opis interfejsu:**

Interfejs aplikacji składa się z:

- 1. Ekranu Powitalnego, a następnie
- 2. Ekranu docelowego Aplikacji, który składa się z okien dialogowych z:
	- a) instrukcjami,
	- b) pytaniami,
	- c) informacjami zwrotnymi.

W ramach interfejsu użytkownik ma możliwość zobaczenia obiektów, z którymi może wejść w interakcję.

- a) przyciski quizów,
- b) obiekty, które można chwycić lub / i rzucić.

W formie interfejsu są również komunikaty

- a) o rezultatach odpowiedzi na pytania ,
- b) o innych dokonanych wyborach.
- po każdym z modułów aplikacji

#### **3 APLIKACJA VR DO PROWADZENIA ZAJĘĆ Z OBSZARU ZAWODÓW GASTRONOMICZNYCH**

**1 SZTUKA**

Opracowanie i wdrożenie oprogramowania wirtualnej rzeczywistości (VR) w obszarze:

- a) obsługi gościa na sali restauracyjnej,
- b) przygotowania potraw i drinków na podstawie receptur.

Oprogramowanie będzie miało na celu naukę zawodów: kucharza, barmana i kelnera. Po założeniu gogli i wybraniu modułu, użytkownik wybiera praktyczne zadania do wykonania w określonym czasie i w określonym porządku. Uczeń będzie miał za zadanie przygotować wirtualne potrawy/napoje zgodnie z procedurą gastronomiczną i z wykorzystaniem odpowiedniego sprzętu gastronomicznego i zasadami BHP.

## **Parametry techniczne i funkcjonalności:**

- Aplikacja jest przygotowana w języku polskim i niemieckim.

- Zapewnia minimum 5 minut rozgrywki dla każdego zadania i każdej receptury.

- Jest kompatybilna z systemami Mobile VR ze śledzeniem ruchu w tzw. sześciu stopniach swobody dla gogli oraz dla kontrolerów (6-DoF).

- Działa na stacjonarnym zestawie VR (z podłączeniem do komputera PC) przy wydajności minimum 72 FPS.

- Jest kompatybilna z zestawami VR: HTC Vive, HTC, Vive Pro, HTC Vive Pro 2

- Jest wykonana z przeznaczeniem dla silnika renderującego takiego jak Unity 3D lub Unreal Engine z obsługą technologii wirtualnej rzeczywistości (Virtual Reality).

- Umożliwia przeprowadzenie symulacji w technologii wirtualnej rzeczywistości (VR).

- Funkcjonuje w silniku renderującym w czasie rzeczywistym, np. Unity 3D lub równoważnym.

- Jest wykonana w sposób zapewniający bezpieczną eksploatację w sieci szkolnej.

- Jest oparty na technologii śledzenia pozycji gogli VR i kontrolerów VR.

- Rozgrywka w symulatorze jest prowadzona w trybie single player tzn. w symulacji może wziąć udział tylko jeden aktywny użytkownik.

- Użytkownik ma możliwość poruszania się po wirtualnej przestrzeni za pomocą rzeczywistych ruchów (chodzenie, kucanie itp.) i teleportacji.

- Użytkownik korzystający z symulatora wyposażony jest w dwa kontrolery VR, które umożliwią mu oddziaływanie na przedmioty w wirtualnej rzeczywistości.

- Użytkownik symulatora VR ma możliwość podnoszenia, obracania i oglądania pod różnym kątem interaktywnych obiektów.

- Zawiera wymodelowane w technice 3D wirtualne środowisko.
- Zawiera menu z wyborem poszczególnych modułów.
- Zawiera opisy przepisów i zadań do wykonania.
- Zawiera tryb szkoleniowy (z podpowiedziami) i edukacyjny (bez podpowiedzi).
- Zawiera podsumowanie rezultatu / poprawności wykonania dla każdego zadania.
- Licencja edukacyjna niewyłączna dla szkoły na 5 lat bez limitu użytkowników.

#### **Role:**

- 1. kelner,
- 2. kucharza,
- 3. barman

## **Środowisko 3D**

Środowisko będzie opracowane w formie sceny 3D w silniku renderującym i będzie zawierało minimum:

- a) salę restauracyjną z barem w tym: kredens na towary handlowe, stoły z krzesłami, w pełni wyposażony pomocnik kelnerski, postacie obsługiwane przy stole,
- b) rozdzielnia kelnerska,
- c) kuchnia wraz z urządzeniami gastronomicznymi i drobnym sprzętem gastronomicznym koniecznym do przygotowania dań i półproduktów.

#### **Interakcje**

Istotą oprogramowania jest możliwość wykonywania czynności z wirtualnej przestrzeni. Czynności te będą symulowały realne czynności wykonywane w rzeczywistości w ramach realizacji zadań barmańskich, kucharskich i kelnerskich. Zasymulowane będą takie czynności jak:

- a) odważanie i odmierzanie objętości wg receptury,
- b) obróbka wstępna: mycie, obieranie, płukanie,
- c) krojenie nożem interaktywnych składników (rozdrabnianie na desce odpowiedniego koloru, czerwona do mięsa, niebieska do ryb, żółta do drobiu, zielona do warzyw i owoców, biała do nabiału i brązowa do mięsa po obróbce termicznej),
- d) umieszczanie składników na patelni, w garnku, w misce, w szklance, w kieliszku, w filiżance,
- e) zapalanie gazu kuchenki,
- f) mieszanie odpowiednim (łopatka, łyżka, szczypce) składników w garnku, na patelni, w szklance itd.,
- g) otwieranie, zamykanie pojemników, butelek,
- h) nalewanie z butelki, nasypywanie z pojemnika,
- i) wstrząsanie, potrząsanie,
- j) kładzenie coastera, serwetki,
- k) podawanie talerzy, układania zastawy,
- l) nakrywanie bielizną stołową (obrusem).

## **1. Kucharz**

Użytkownik wybiera jedną z receptur do realizacji. Ma za zadnie przygotować półprodukty oraz przybory kuchenne. Treść receptury wyświetla się do wglądu dla użytkownika. Aplikacja uwzględnia takie czynności jak krojenie i inne rodzaje rozdrabniania, dobór właściwej ilości składnika, uruchomienie palników i piekarnika, mieszanie, itd. Receptura musi zostać zrealizowana w odpowiedniej kolejności i czasie. Aplikacja ocenia właściwy dobór składników pod względem rodzajowym i ilościowym, kolejność oraz poprawność wykonywanych czynności a także mierzy czas. Na koniec porządkuje stanowisko pracy. Na koniec zadania zostanie wyświetlone podsumowanie opisujące błędy.

**Przepisy:**

- Zestaw angielski,
- Zestaw amerykański,
- Zdrowe śniadanie,
- Ślimaki,
- Śniadanie power,
- Sałatka włoska,
- Sałatka farfalle,
- Rosół,
- Pancakes,
- Omlet,
- Krem z pieczarek,
- Karkówka,
- Kapustka,
- Jajka w koszulce,
- Jajecznica,
- Homar,
- Gołąbki,
- Chłodnik,
- Bolognese,
- Deser,
- Croissant (wraz ze zrobieniem ciasta francuskiego),
- Budyń.

## **2. Barman**

Użytkownik wybiera jeden z drinków do realizacji. Wyświetla się przepis mówiący, jakie składniki należy przygotować a także w jaki sposób przygotować drink. Użytkownik sięga po odpowiednie butelki i inne półprodukty a następnie korzystając z odpowiednich przyborów preparuje drinka. Aplikacja ocenia właściwy dobór składników pod względem rodzajowym i ilościowym a także mierzy czas. Na koniec zadanie zostanie wyświetlone podsumowanie.

## **Przepisy:**

- Tom Collins,
- Sex on the beach,
- Screwdriver,
- Pinacolada,
- Martini,
- Margarita,
- Manhattan,
- Kamikaze,
- Gibson,
- Cuba libre,
- Cosmopolitan,
- Caipirinha,
- Aperol spritz,
- Latte macchiato,
- Kawa latte,
- Kawa espresso,
- Kawa cappuccino,
- Kawa americano,
- Herbaty.

## **3. Kelner - obsługa gościa na sali restauracyjnej**

Po założeniu gogli, użytkownik ma do wyboru dwa zadania do wykonania:

- 1. Przygotowanie bufetu na sali konsumpcyjnej: rozkładania zastawy stołowej, z uwzględnieniem zasad BHP, podpisanie potraw
- 2. Obsługę gościa na sali restauracyjnej (szkolenie ze zbierania zamówień od wirtualnych gości i serwowanie wg predefiniowanych reguł.

Na koniec zadania zostanie wyświetlone podsumowanie opisujące błędy.

# **Ad. A. Przygotowanie bufetu na sali konsumpcyjnej**

Przygotowanie bufetu na sali konsumpcyjnej – w ramach oprogramowania powstaną scenariusze ćwiczeń w wirtualnej rzeczywistości, umożliwiające przygotowanie 10 receptur gastronomicznych dla bufetu śniadaniowego, możliwość doboru półproduktów zgodnie z rodzajem śniadania (minimum 40 półproduktów), rozkładania zastawy stołowej na sali restauracyjnej, aranżacji bufetu śniadaniowego dla gości hotelowych zgodnie z jednym z narzuconych stylów (śniadanie kontynentalne, wiedeńskie,

angielskie, proste). Narzędzie ma weryfikować odstępstwa od modelowych procedur przygotowania potraw, obsługi gości, aranżacji sali – bufetu śniadaniowego z uwzględnieniem zasad BHP, oraz GHP/GMP i systemu HACCP. Automatycznie zostanie wygenerowany raport wskazujący popełnione błędy.

## **Zadania:**

- 1. wybór produktów śniadanie angielskie,
- 2. wybór produktów śniadanie angielskie wzmocnione,
- 3. wybór produktów śniadanie amerykańskie,
- 4. wybór produktów śniadanie wiedeńskie,
- 5. wybór produktów śniadanie wiedeńskie wzmocnione,
- 6. wybór produktów śniadanie kontynentalne,
- 7. przygotowanie bufetu,
- 8. obsługa przy stoliku,
- 9. nakrywanie wiedeńskie,
- 10. nakrywanie proste kontynentalne,
- 11. nakrywanie angielskie,

12. nakrywanie angielskie wzmocnione.

#### **Ad B. Obsługa gościa na sali restauracyjnej**

- 1. narzędzie umożliwia naukę zbierania zamówień od wirtualnych gości,
- 2. naukę obsługi wirtualnego systemu do składania zamówień,
- 3. naukę serwowania potraw (kolejność obsługi, kolejność serwowania potraw, obsługę gościa z odpowiedniej strony, układanie zastawy stołowej w odpowiedni sposób.

#### **4 GOGLE SŁUŻĄCE DO SYMULACJI W TECHNOLOGII WIRTUALNEJ RZECZYWISTOŚCI 25 SZTUK**

#### **Wymagania techniczne:**

- a) umożliwiają symulację VR,
- b) rozdzielczość ekranu: min. 2400×2400 na każde oko,
- c) 2 ekrany o przekątnej min. 2.8",
- d) wyświetlacz LCD wewnątrz gogli,
- e) regulowany rozstaw ekranów (IPD),
- f) częstotliwość odświeżania: 90 Hz,
- g) pole widzenia: minimum  $115^{\circ}$ ,
- h) wbudowana pamięć: minimum 128 GB,
- i) pamięć możliwa do rozszerzenia przy pomocy opcjonalnej karty pamięci,
- j) RAM minimum 8 GB,
- k) procesor Qualcomm® Snapdragon™ XR2 bądź równoważny bądź równoważny do zastosowań immersyjnych,
- l) wbudowany podwójny mikrofon,
- m) wbudowane głośniki,
- n) czujniki: kamery śledzące położenie headsetu i kontrolerów, akcelerometr, żyroskop, czujnik bliskości,
- o) złącza: min. 2x USB-C 3.2, typ-C,
- p) łączność Bluetooth min. 5.2,
- q) łączność Wi-Fi 6,
- r) wymienna bateria min. 26 Wh,
- s) 2 kontrolery ręczne ładowane przez USB-C.

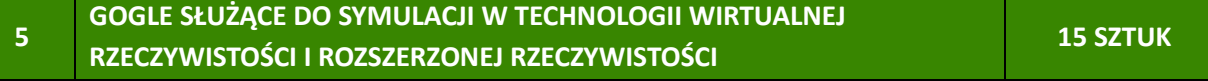

#### **Wymagania techniczne:**

- a) rozdzielczość każdego ekranu: min. 1920×1920 na każde oko,
- b) w sumie 2 ekrany wewnątrz gogli,
- c) wyświetlacz LCD wewnątrz gogli,
- d) regulowany rozstaw ekranów (IPD), przynajmniej w zakresie 54-73 mm,
- e) częstotliwość odświeżania: 90 Hz,
- f) pole widzenia: minimum  $110^{\circ}$ ,
- g) wbudowana pamięć: minimum 128 GB,
- h) RAM minimum 12 GB,
- i) procesor Qualcomm® Snapdragon™ XR2 bądź równoważny do zastosowań immersyjnych,
- j) wbudowany podwójny mikrofon,
- k) wbudowane głośniki,
- l) czujniki: akcelerometr, żyroskop, czujnik głębi, sensor głębi,
- m) czujniki Halla na przyciskach kontrolerów,
- n) złącza: min. 2x USB-C 3.2 Typ-C,
- o) łączność Bluetooth min. 5.2,
- p) łączność Wi-Fi 6,
- q) wymienna bateria min. 24 Wh,
- r) 2 kontrolery ręczne ładowane przez USB-C,
- s) dodatkowa osłona na twarz ze skóry syntetycznej.

#### **6 GOGLE SŁUŻĄCE DO SYMULACJI W TECHNOLOGII WIRTUALNEJ RZECZYWISTOŚCI WRAZ Z JEDNOSTKĄ CENTRALNĄ 5 SZTUK**

## **Wymagania techniczne gogli:**

- a) umożliwiają symulację VR,
- b) rozdzielczość ekranu: min. 2400×2400 na każde oko,
- c) 2 ekrany o przekątnej min. 2.8",
- d) wyświetlacz LCD wewnątrz gogli,
- e) regulowany rozstaw ekranów (IPD),
- f) częstotliwość odświeżania: 90 Hz,
- g) pole widzenia: minimum 115o,
- h) wbudowana pamięć: minimum 128 GB,
- i) pamięć możliwa do rozszerzenia przy pomocy opcjonalnej karty pamięci,
- j) RAM minimum 8 GB,
- k) procesor Qualcomm® Snapdragon™ XR2 bądź równoważny bądź równoważny do zastosowań immersyjnych,
- l) wbudowany podwójny mikrofon,
- m) wbudowane głośniki,
- n) czujniki: kamery śledzące położenie headsetu i kontrolerów, akcelerometr, żyroskop, czujnik bliskości,
- o) złącza: min. 2x USB-C 3.2, typ-C,
- p) łączność Bluetooth min. 5.2,
- q) łączność Wi-Fi 6,
- r) wymienna bateria min. 26 Wh,
- s) 2 kontrolery ręczne ładowane przez USB-C.

# **Parametry jednostki centralnej:**

- a) procesor o parametrach 20 rdzeni, 28 wątków, 2.10-5.40 GHz, 33 MB cache lub wyższych,
- b) chipset płyty głównej właściwy dla procesora,
- c) pamięć RAM: 32 GB (DIMM DDR5, 6000MHz) lub więcej,
- d) architektura pamięci: Dual-channel,
- e) maksymalna obsługiwana ilość pamięci RAM: 192 GB,
- f) liczba wolnych gniazd pamięci: 2 lub więcej,
- g) karta graficzna: NVIDIA GeForce RTX 4070 lub wyższa,
- h) wielkość pamięci karty graficznej: 12288 MB GDDR6 (pamięć własna) lub więcej,
- i) dysk SSD PCIe 4.0: SSD M.2 PCIe 4.0 o pojemności 2000 GB lub więcej,
- j) opcje dołożenia dysków:
	- możliwość montażu czterech dysków SATA,
	- możliwość montażu dysku M.2 PCIe
- k) dźwięk: zintegrowana karta dźwiękowa,
- l) łączność:
	- Wi-Fi 6E,
	- LAN 10/100/1000 Mbps,
	- Bluetooth
- m) złącza panel tylny:
	- USB 2.0 4 szt.,
	- USB 3.2 Gen. 1 1 szt.,
	- USB Type-C 1 szt.,
	- Wejście/wyjścia audio 3 szt.,
	- RJ-45 (LAN) 1 szt.,
	- HDMI (nieaktywne) 1 szt.,
	- HDMI (karta graficzna) 1 szt.,
	- Display Port (nieaktywne) 1 szt.,
	- Display Port (karta graficzna) 3 szt.,
	- PS/2 Combo 1 szt.,
	- AC-in (wejście zasilania) 1 szt.,
	- Złącze antenowe 2 szt.,
- n) złącza panel górny:
	- USB 3.2 Gen. 1 2 szt.,
	- USB Type-C 1 szt.,
	- wejście mikrofonowe 1 szt.,
	- wyjście słuchawkowe/głośnikowe 1 szt.,
- o) porty wewnętrzne (wolne):
	- PCI-e x16 4 szt.,
	- SATA III 4 szt.,
	- M.2 PCIe 1 szt.,
	- Kieszeń wewnętrzna 5,25" 2 szt.,
	- Kieszeń wewnętrzna 3,5"/2,5" 2 szt.,
	- Kieszeń wewnętrzna 2,5" 2 szt.,
- p) zasilacz: 850 W lub więcej,
- q) sprawność zasilacza: 80 Plus Gold,
- r) tryby podświetlenia: 14 trybów,
- s) dodatkowe informacje: Obsługa DLSS 3,
- t) dołączone akcesoria:
	- kabel zasilający,
	- antena WiFi
- u) system operacyjny: Microsoft Windows 11 Home,
- v) dołączone oprogramowanie: Partycja recovery (opcja przywrócenia systemu z dysku).

# **7 LICENCJA SHOWTIME VR 1 SZTUKA**

# **Udzielana na co najmniej trzy lata licencja zawiera:**

- a) 500 GB przestrzeni dyskowej,
- b) transfer danych 5 GB / 1 zestaw VR / miesiąc,
- c) 1 równoległy pokaz na żywo w pakiecie 10 zestawów VR (licencja na 20 zestawów VR pozwala na zorganizowanie 2 równoległych pokazów na żywo),
- d) system zarządzania treścią biblioteki, który umożliwia automatyczne przesyłanie treści do każdego zestawu VR,
- e) HISTORIA rozgałęziająca się narracja.

# **Kompatybilność – odtwarzacz**

Meta Quest, Meta Quest 2, Meta Quest Pro, Pico G2, Pico G2 4K, Pico Neo 2, Pico Neo 3, Pico G3, Pico 4 Enterprise, HTC Vive Focus 2, HTC Vive Focus 3, HTC Vive Flow, HTC XR Elite , Google Cardboard, Windows na PC.

## **Formaty wideo**

Wideo 360 (sferyczny, EAC), 180 (sferyczny), Płaskie wideo, Rybie oko:

Wszystkie filmy obsługiwane w mono i stereoskopowym 3D, Kodeki H264, H265, mp4, maksymalny rozmiar obrazu 8192x4096px dla mono lub 5760x5760 dla stereo na urządzeniach obsługujących tę funkcję, (Quest2, Pico Neo3). 4096 x 4096 na urządzeniach o niższych specyfikacjach. Wydajność może się różnić w zależności od sprzętu.

## **Synchronizacja**

Odtwarzanie wideo jest zsynchronizowane na wszystkich platformach, niezależnie od tego, czy używasz różnych zestawów VR i na przykład odtwarzacza Windows z dźwiękiem na głośnikach.

## **Dźwięk przestrzenny**

Obsługa dźwięku przestrzennego FB 360 z zewnętrznym plikiem .tbe. Obsługa wbudowanego dźwięku przestrzennego AmbiX.

## **Napisy ze ścieżką dźwiękową**

Przygotowane napisy w pliku .srt, - będą widoczne zawsze na goglach użytkownika.

## **Zapętlenie**

Film będzie powtarzany aż do zatrzymania odtwarzania.

## **Stan temperatury**

Możliwość monitorowania temperatury każdego zestawu VR, co jest szczególnie ważne, aby uniknąć przegrzania.

#### **Stan baterii**

Stan baterii każdego zestawu VR.

#### **Wiele odtworzeni**

Możliwość odtwarzania różnych filmów na różnych zestawach VR (asynchronicznie).

#### **Przeglądarka panoram 360 2D/3D**

Możliwość odtwarzania panoram w ustalonych odstępach czasu, jako prezentację slajdów, w formacie JPG, PNG, rozmiar do rozdzielczości 16k (w zależności od urządzenia), 3D Jeden plik Góra-Dół.

## **Playlisty wideo/panoramiczne**

Playlista zawiera filmy i panoramy, które są automatycznie odtwarzane jeden po drugim.

## **Zaawansowane monitorowanie odtwarzania**

Szczegółowe informacje o odtwarzaniu i dodatkowe elementy sterujące odtwarzaniem.

## **Zdalna regulacja głośności**

Możliwość regulowania głośności odtwarzania na wszystkich zestawach VR lub na każdym z nich indywidualnie. Można również wstępnie ustawić maksymalną głośność odtwarzania.

## **Wiele wersji audio**

Możliwość łatwego zdecydowania, która wersja audio/językowa będzie odtwarzana na jakich zestawach słuchawkowych. Dźwięk może być zapisany w oddzielnych plikach .tbe, .wav lub osadzony w filmie.

#### **Domyślna lokalizacja dźwięku**

Możliwość ustawienia urządzenia odtwarzacza tak, aby zawsze odtwarzało wybraną wersję audio dowolnego wideo na podstawie sufiksu nazwy pliku.

# **Transmisja strumieniowa ze źródeł internetowych**

Odtwarzanie filmów ze źródeł internetowych, w tym za pomocą HLS, DASH, SmoothStream.

# **Serwer transmisji strumieniowej na żywo**

Udostępnienie serwera transmisji na żywo do transmisji na żywo z kamery 360°.

# **Widok planu piętra**

Interfejs kontrolera umożliwia umieszczenie ikon urządzeń odtwarzacza na planie piętra, co ułatwia poruszanie się po konkretnym urządzeniu w rzeczywistej przestrzeni.

# **Twój własny branding**

Istnieje możliwość umieszczenia własnego skyboxa (tło 360 stopni) oraz logo w poczekalni.

# **(opcjonalnie) Historia Showtime VR**

Zgodność z Showtime VR Story – rozgałęziona narracja oparta na filmach 360 stopni i drzewie wyborów.